PORADNIKI DO NAJLEPSZYCH GIER

**GRYOnline.pl** 

0325

# **Football Manager** 2005 **PORADNIK DO GRY**

**Nieoficjalny poradnik GRY-OnLine do gry** 

# **Football Manager 2005**

**autorzy: Adam "Speed" Włodarczak & Paweł "Perez" Myśliwiec** 

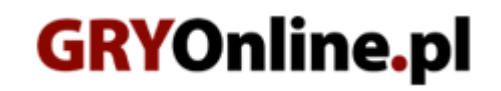

**Copyright © wydawnictwo GRY-OnLine S.A. Wszelkie prawa zastrzeżone.**

**www.gry-online.pl**

Prawa do użytych w tej publikacji tytułów, nazw własnych, zdjęć, znaków towarowych i handlowych, itp. należą do ich prawowitych właścicieli.

## SPIS TRE Ś C I

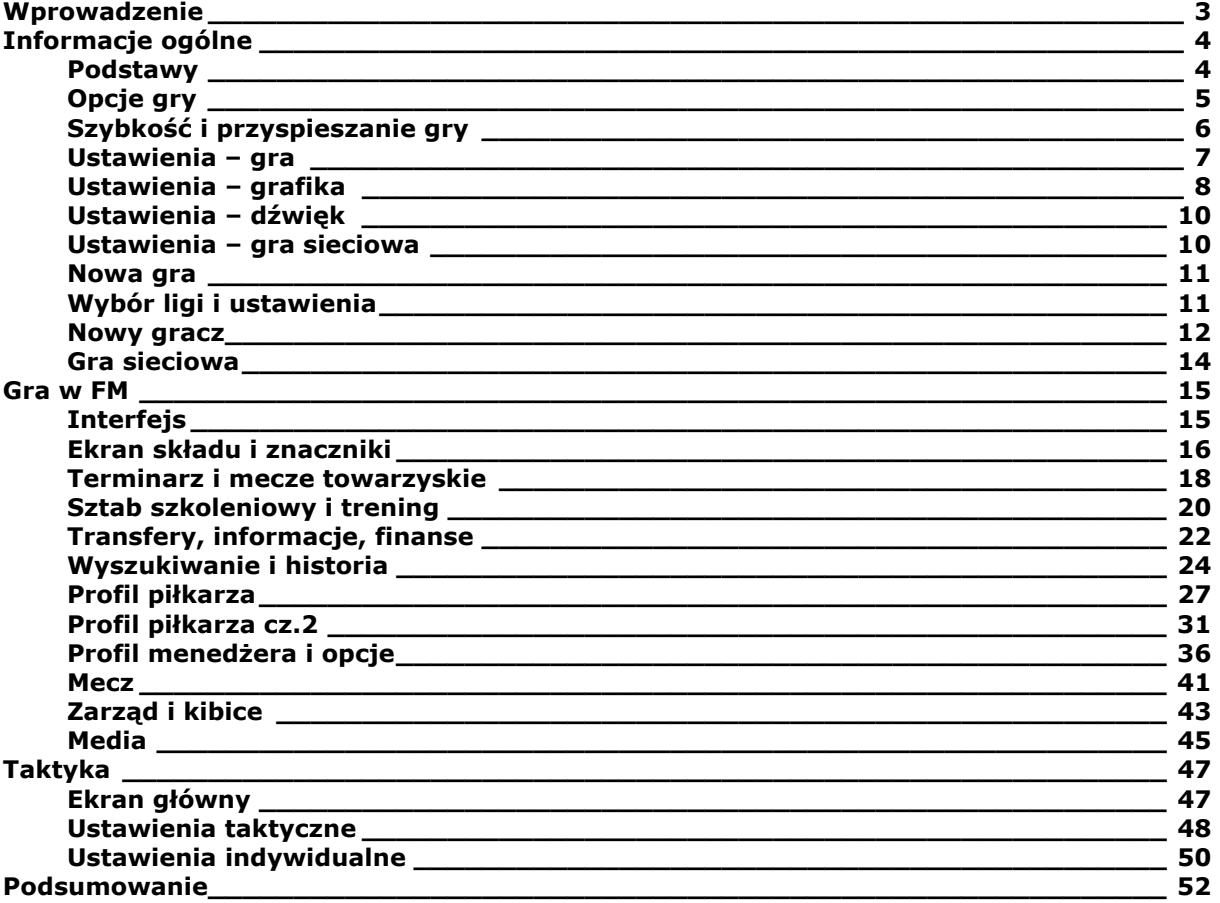

Copyright © wydawnictwo GRY-OnLine S.A. Wszelkie prawa zastrzeżone.

Nieautoryzowane rozpowszechnianie całości lub fragmentu niniejszej publikacji w jakiejkolwiek postaci jest zabronione bez pisemnego zezwolenia GRY-OnLine S.A. Ilustracja na okładce - wykorzystana za zgodą © Shutterstock Images LLC. Wszelkie prawa zastrzeżone. Zgoda na wykorzystanie wizerunku podpisana z Shutterstock, Inc.

Dodatkowe informacje na temat opisywanej w tej publikacji gry znajdziecie na stronach serwisu GRY-OnLine. **[www.gry-online.pl](http://www.gry-online.pl/)**

<span id="page-3-0"></span>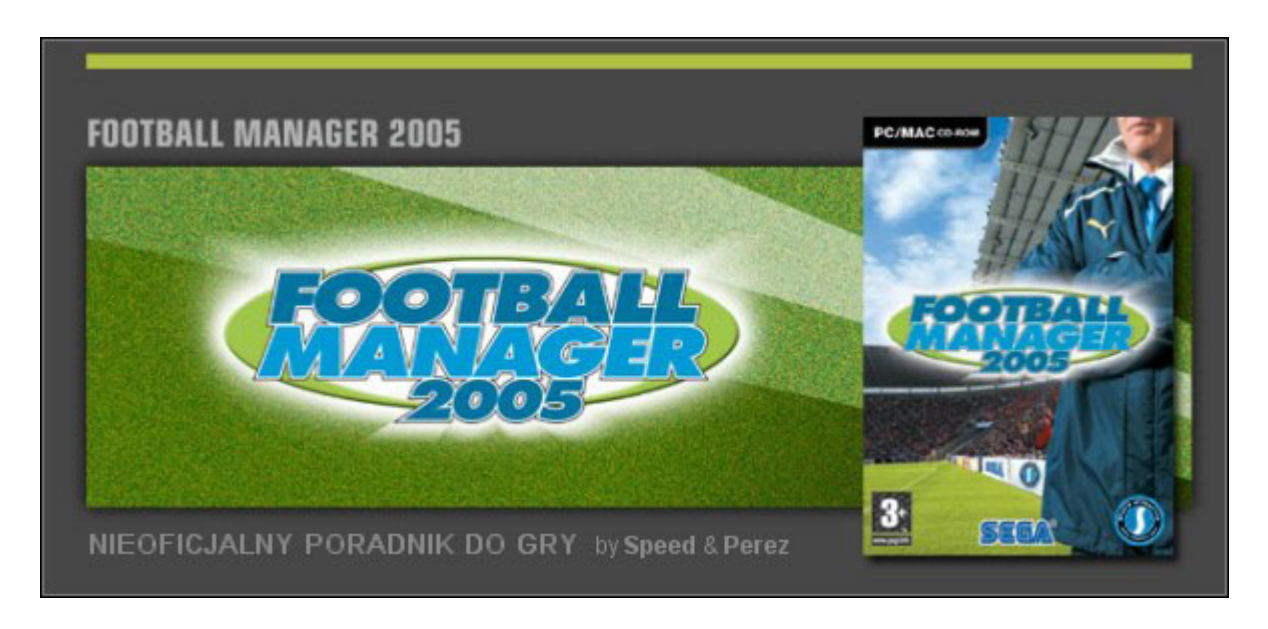

#### **Wprowadzenie**

Seria Championship Manager w ciągu 10 lat istnienia zdobyła sobie rzesze fanów na całym świecie. Gra cechowała się wyjątkowym realizmem, olbrzymią bazą danych, ciekawymi rozwiązaniami, które wpływały na atrakcyjność, no i oczywiście tym, co dla gracza najważniejsze – grywalnością oraz tzw. miodnością.

Wyobraźcie sobie teraz ostatnią odsłonę Championship (wersja 03/04) wzbogaconą o nowe opcje, zaktualizowaną bazę danych, ulepszony silnik, dopracowane poszczególne elementy (media, taktyka itd.) i wiele rozwiązań, które wpływają na atrakcyjność gry. Wyobraźcie sobie Football Manager 2005 - nową grę z nowym wydawcą, ale ze starym producentem! Omawiany program ma predyspozycje, aby stać się najlepszym menedżerem piłkarskim na rynku. Każdy element w mniejszym bądź większym stopniu uległ zmianie – i to zmianie na lepsze. Na pewno jest to olbrzymim plusem, z drugiej jednak strony mnogość opcji sprawia, że niejednokrotnie gubimy się w tym wszystkim. Warto jednak poświęcić trochę czasu i zgłębić tajniki tej gry.

Poradnik powstał w oparciu o podstawową, angielską wersję gry (5.0.0).

#### **Informacje ogólne**

#### **Podstawy**

<span id="page-4-0"></span>Po kilku sekundach, przebrnąwszy przez ekrany prezentujące logo producenta oraz wydawcy, ukazuje się nam menu główne. Przejrzyste i estetyczne wykonanie pozwala na szybką i bezproblemową "orientację w terenie".

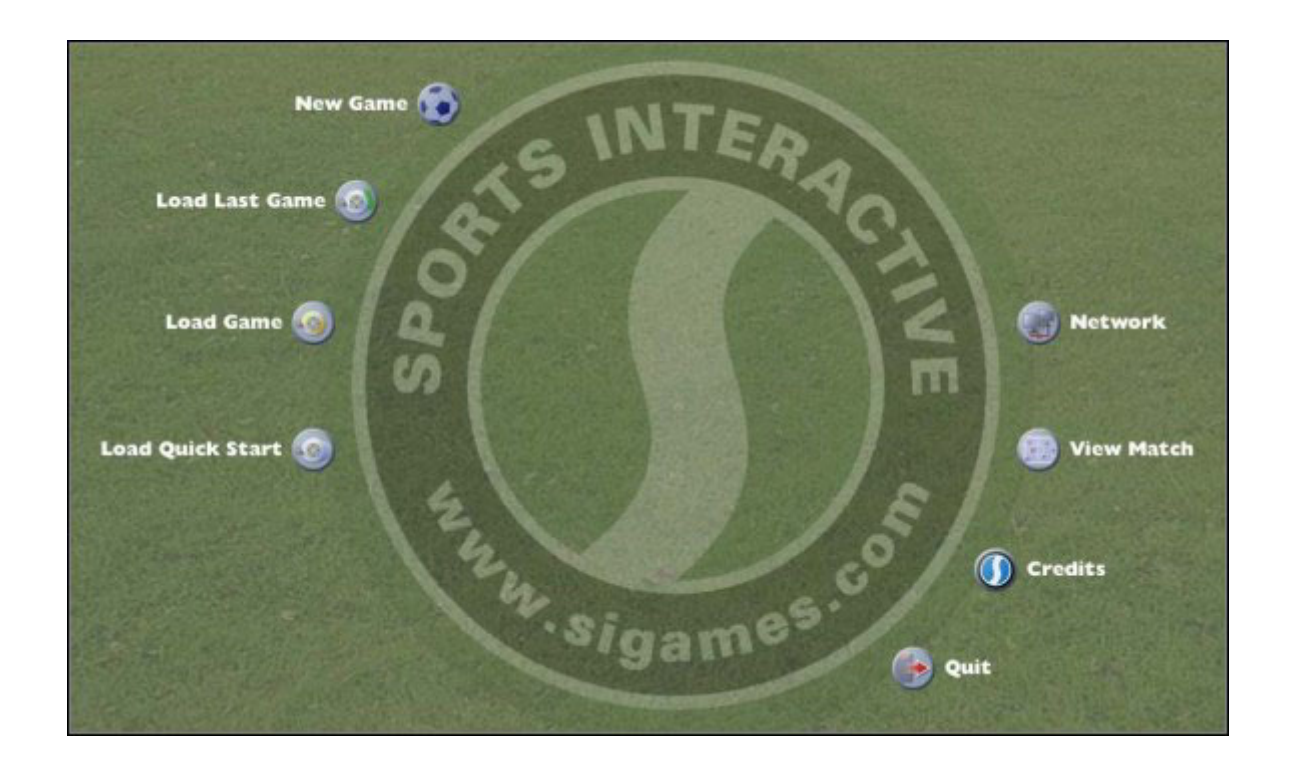

Bez najmniejszych problemów możemy zorientować się w tym, co zaproponowali nam autorzy gry. Począwszy od góry mamy do wyboru:

- **New Game** [**Nowa gra**] uruchomienie nowej gry (szerzej o tym elemencie w dalszej części poradnika);
- **Load Last Game** [**Wczytaj ostatnią grę**] opcja pozwala wznowić ostatnią zapisaną grę;
- **Load Game** [**Wczytaj grę**] zakładka, w której znajdują się wszystkie nasze save'y. Katalog z zapisanymi grami znajdziecie (w przypadku systemu Windows XP) w swoich dokumentach (standardowo na dysku C);
- **Load Quick Start** [**Wczytaj szybki start**] ładowanie tzw. "szybkiej gry" (możliwość wgrania tylko jednej ligi, z ograniczonymi danymi).

Na drugim "froncie" widzimy:

- **Network** [**Sieć**] jeden z największych plusów Football Managera, gra sieciowa (o tym elemencie również w dalszej części);
- **View Match** [**Obejrzyj mecz**] możliwość obejrzenia spotkań, które wcześniej zapisaliśmy. Katalog ze spotkaniami znajduje się w tym samym miejscu, co folder z zapisanymi grami. Zapisany mecz "waży" około 30KB;
- **Credits** [**Twórcy gry**] informacje o twórcach gry, strony internetowe, społeczność graczy itp.;
- **Quit** [**Wyjście**] chyba nie trzeba tłumaczyć.

#### **Opcje gry**

<span id="page-5-0"></span>Oprócz wyżej wymienionych elementów, jedyną aktywną zakładką jest ta poświęcona opcjom gry. Mowa tu oczywiście o **Options** [**Opcje**].

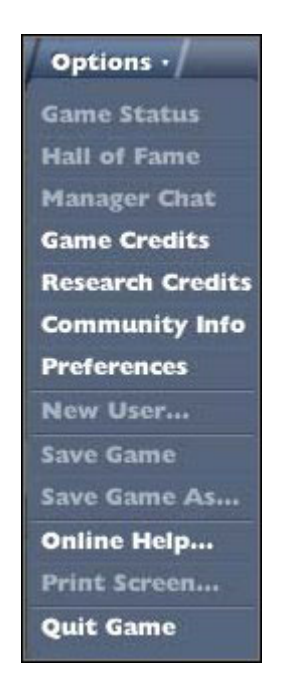

Do dyspozycji mamy tutaj 13 elementów, podzielonych na segmenty. Początkowo niektóre nie są dostępne (spowodowane jest to brakiem aktywnej gry), ale w momencie gdy rozpoczniecie nową rozgrywkę, będziecie mogli skorzystać ze wszystkiego, co zaoferowali twórcy. A mowa tutaj o:

- **Game Status** [**Status gry**] tutaj znajdziecie informacje na temat długości gry, waszego stanu "uzależnienia", ostatniego zapisu, adres IP (przydatne podczas rozgrywki online), itp.;
- **Hall of Fame** [**Galeria sław**] marzenie każdego z nas, panteon sław. Najlepsi menedżerowie gry (np. Sir Alex Ferguson, Felipao). Możliwość przeglądu pod kątem krajów, kontynentów. Miła zabawa, bardzo fajnie byłoby znaleźć się w takim gronie;
- **Manager Chat** [**Czat trenerski**] opcja przydatna głównie gdy gramy w sieci. Ułatwia porozumiewanie się w trakcie gry.

Kolejne trzy linki związane są z grą i jej twórcami:

- **Game Credits** [**Twórcy gry**] info o autorach (programiści, tłumacze, testerzy);
- **Research Credits** [**Zbieranie danych**] tutaj info na temat ludzi, którzy zajęli się zbieraniem danych do gry (składy drużyn, statystyki piłkarzy);
- **Community Info** [**Społeczność internetowa**] linki do stron poświęconych serii Championship Manager (przypominamy bowiem, że Sports Interactive przed rozstaniem się z Eidosem było producentem serii CM) oraz grze Football Manager.

I na koniec:

- **New User...** [**Nowy gracz**] pozwala na dodanie nowego gracza. Warunkiem jest uruchomienie przynajmniej jednej gry;
- **Save Game** [**Zapisz**] oraz **Save Games As...** [**Zapisz stan gry jako...**] są to elementy znane Wam praktycznie z każdej innej gry, a więc zwyczajnie w świecie zapis gry lub zapis z konkretną nazwą;
- <span id="page-6-0"></span>• **Online Help...** [**Pomoc Online...**] – link, który zaprowadzi Was na oficjalne forum SI Games. Tysiące pytań, tyleż samo odpowiedzi. Prawdziwa skarbnica wiedzy. Hiperłącze dla niecierpliwych: [http://community.sigames.com](http://community.sigames.com/);
- **Print Screen...** [**Wydruk z ekranu...**] pozwala wydrukować (bądź zapisać) wyświetlony aktualnie ekran. Do dyspozycji mamy możliwość bezpośredniego druku, a także możliwość zapisania w pliku tekstowym bądź formacie HTML.

### **Szybko ś ć i przyspieszanie gry**

Zapoznaliśmy się pokrótce z elementami menu **Options**. Zanim jednak przystąpimy do głównej rozgrywki, przyjrzyjmy się wymaganiom systemowym. Nie da się ukryć, że gra potrzebuje niezłej "maszyny", by móc cieszyć się w miarę szybką i bezstresową rozgrywką. Wymagania przedstawione przez producenta są naprawdę minimalne – i to w przypadku tych... sugerowanych. Wszystko zależy jednak od gracza, a dokładnie od tego na jakiej zależy mu rozgrywce.

Realizm jest najważniejszy – tego nie da się ukryć. Minimalne wymagania (**P3 600MhZ** + 128RAM) są naprawdę minimalne. Trzeba tu zauważyć, że gra "ruszy" także na słabszym sprzęcie (dodajmy jednak, że o ile słabszy procesor nie będzie miał tak wielkiego wpływu, o tyle pamięć RAM zmniejszona do wielkości np. 64 MB może doprowadzić do szewskiej pasji w trakcie przetwarzania danych) pod warunkiem, że zgodzimy się na najmniejszą bazę danych. Ewentualnie jedna liga + baza średnia. Najrozsądniejszym rozwiązaniem jest oczywiście jedna liga na najmniejszej bazie danych. Niestety, to również nie zapewni nam płynnej rozgrywki. Możliwości przyspieszenia jest kilka:

- Na pewno warto **wyłączyć wszystkie programy w tle**;
- W trakcie gry **wyłączyć dźwięk**, **wyświetlanie logosów** oraz **zdjęć piłkarzy**, a także **zmiennych teł**;
- Ustawić **przetwarzanie wyników na najszybsze** (aczkolwiek tutaj jest jeszcze inna możliwość, o której za chwilę);
- **Unikać dodawania państw** do listy (opcja używana w momencie tworzenia nowej gry).

Wymienione elementy mają wpływ na szybkość gry, jednak trzeba szczerze przyznać, że niewielki. Po prostu, aby cieszyć się przyzwoitą grą należy zaopatrzyć się w dobry sprzęt. **Najważniejsza z całej konfiguracji jest pamięć RAM**. Szaleństwa w kilku ligach zapewnić może Wam dopiero pamięć z **512 MB**. Płynna, przyjemna gra w 3-4 ligach to 256 MB RAM oraz procesor taktowany przynajmniej w liczbie **2GhZ**. Wymagania rekomendowane przez autorów (256RAM + 1,8Ghz) pozwolą właśnie na grę w 3-4 ligach na średniej bazie danych. Do Was należy wybór, czy chcecie grać szybko "od dnia do dnia", czy nie zależy Wam na czasie, a raczej na wiekszej liczbie lig, bądź bazie danych. W tym drugim wypadku, możecie śmiało ustawić nawet do 10 lig i... cierpliwie czekać. Inna rzecz, że nawet w przypadku większej ilości lig bywa różnie. Chodzi bowiem o to, jakie klasy rozgrywkowe wybierzemy. Sytuacja wygląda tak, iż 5 klas rozgrywek wybranych w jednej lidze (np. w angielskiej Premiership) nie równa się 5 ligom wybranym spośród różnych krajów. Ta sama liczba rozgrywek z jednego kraju będzie chodzić szybciej niż adekwatna liczba lig z kilku państw. Autorzy tłumaczą to faktem, iż jedna liga (mimo kilku klas rozgrywek) potrzebuje mniejszej ilości danych, niż kilka lig. Wybór należy do Was.

#### **Ustawienia – gra**

<span id="page-7-0"></span>Jeśli uważnie czytaliście poprzedni rozdział, zauważyliście zapewne, że podczas opisywania zakładki **Options** pominęliśmy jeden element. Mowa tutaj o **Preferences** [**Ustawienia**]. Trafiamy do naszego "małego królestwa", w którym ustalamy wiele ważnych rzeczy. Wpływają one w znacznym stopniu na dalszą grę, a zatem przyjrzyjmy się im dokładnie.

Na początek część poświęcona grze (**Game**):

| <b>Preferences</b>           |                              |                     |                                |  |
|------------------------------|------------------------------|---------------------|--------------------------------|--|
| Game                         |                              |                     |                                |  |
| Language                     | <b>English</b>               | $\left( 0,1\right)$ | <b>Move Matches for TV</b>     |  |
| Currency                     | <b>U.S. Dollar</b>           |                     | <b>Rolling Autosave</b>        |  |
| <b>Date Format</b>           | dd/mm/yyyy                   | $\sim$              | <b>Incremental Save</b>        |  |
| <b>Wages</b>                 | Weekly                       | $\sim$              | <b>Threading</b>               |  |
| Temperature                  | <b>Celsius</b>               | $\circ$             | <b>Enable Media Hyperlinks</b> |  |
| <b>Processing Fixtures</b>   | Slowest (Play In Background) | $\sim$              |                                |  |
| <b>Auto Save</b>             | <b>Every Month</b>           |                     |                                |  |
| <b>Continue Game Timeout</b> | <b>Disabled</b>              | $\sim$              |                                |  |

Odpowiednie skonfigurowanie tej zakładki wbrew pozorom ma duży wpływ na komfort dalszej rozgrywki

Począwszy od góry, wybieramy język (**Language**) – dostępnych jest 10 wersji językowych, łącznie z polską (oczywiście najlepiej sprawdza się wersja angielska, ponieważ niektóre rzeczy nie są przetłumaczalne na inne języki). Kolejnym elementem jest waluta (**Currency**). Do wyboru 52 (sic!) waluty z całego świata. Kurs przeliczeniowy jest stały i wynosi według przykładowych walut: 1M EURO =  $1,25M$  \$ =  $4,25M$  PLN. Kolejne trzy elementy mają wpływ jedynie kosmetyczny. Mowa tutaj o formacie wyświetlanej daty (**Data Format**), płacy (**Wages** – dostępne możliwości to: tydzień (**Weekly**), miesiąc (**Monthly**) i rok (**Yearly**)). Oczywiście format ten nie ma żadnego znaczenia w kontekście tego ile zarabia gracz, czy jaką oferujemy mu płacę. Trzecim elementem jest sposób przedstawiania temperatury w zapowiedziach przedmeczowych lub w trakcie meczu.

Kolejna opcja z tej listy ma znaczenie dla naszej rozgrywki. Wspominałem, że najrozsądniejszym wyborem jest ustawienie **Processing Fixtures** [**Przetwarzanie wyników**] na najszybsze (**Fastest**). Alternatywą dla tego ustawienia jest ustawienie przetwarzania na najwolniejsze (**Slowest**). Plusem tego rozwiązania jest fakt, iż w trakcie przetwarzania danych będziemy mieli możliwość "pracy" w klubie, czyli gry w tle. Mowa tutaj na przykład o ustalaniu składu, przeglądaniu list transferowych itd. Pozostałe dwie opcje są pośrednie pomiędzy wyżej opisanymi. W zależności od wyboru zwiększają lub zmniejszają szybkość przetwarzania wyników.

Opcja **Auto Save** [**Automatyczne zapisywanie gry**] pozwala na automatyczne zapisywanie gry, w zależności od ustawień (codziennie, co tydzień, co dwa tygodnie, itd.). Warto korzystać z tej opcji, choćby po to, aby na bieżąco zapisywać naszą rozgrywkę. Często zapominamy o tej czynności, a wystarczy aby padło napięcie lub wredny, młodszy brat na złość wyłączył nam komputer i pół sezonu przepada nam z kretesem. W zależności od ilości spotkań można ustawić autozapis na miesiąc (gdy gramy około pięciu spotkań miesięcznie) lub na dwa tygodnie (gdy gramy systemem sobota – środa). Ostatnią opcją w tej kolumnie jest **Continue Game Timeout**. Do wyboru mamy:

- **Disable** [Wyłączony];
- **Instant** [Niezwłocznie];
- **2 Seconds** [2 sekundy];
- **5 Seconds** [5 sekund];
- **10 Seconds** [10 sekund].